# Лабораторная работа. Конечный автомат: Вычислитель

Базовая структура ЭВМ определена фон Нейманом (1945 г.). Для того, чтобы ЭВМ была универсальным и эффективным устройством обработки информации, она должна строиться в соответствии со следующими принципами:

- 1. Информация колируется в лвоичной форме (специфика электронных схем простота и надежность работы) и разделяется на элементы информации, называемые словами. Слово обрабатывается в ЭВМ как одно целое и представляет собой машинный элемент информации.
- 2. Разнотипные слова информации хранятся в одной и той же памяти (?) и различаются по способу использования, но не по способу кодирования. Т.е., команды или данные выглядят совершенно одинаково, и только порядок использования слов в программе вносит различие в слова. В результате и сами команды могут модифицироваться и обрабатываться как числа.
- 3. Слова информации размешаются  $\overline{R}$ ячейках памяти машины  $\mathbf{u}$ идентифицируются номерами ячеек, называемыми адресами слов. Структурно память состоит из перенумерованных ячеек. Чтобы записать слово в память или выбрать слово из памяти необходимо указать адрес ячейки. Таким образом, адрес ячейки служит машинным идентификатором (именем) хранимой величины или команды. При этом выборка из памяти (чтение) не разрушает информацию, хранимую в ячейке.
- 4. Алгоритм представляется в форме последовательности управляющих слов, называемых командами, которые определяют наименование операции и слова информации, участвующие в операции (операнды). Алгоритм, представленный в терминах машинных команд, называется программой. В общем случае алгоритм в ЭВМ представляется в виде упорядоченной последовательности команд следующего вида:

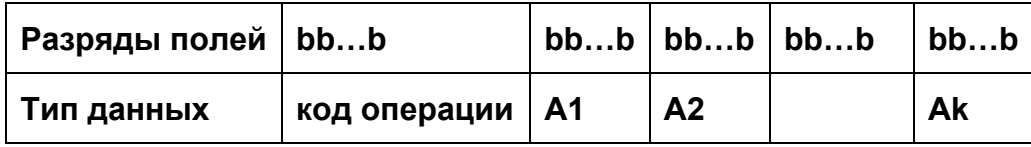

Составные части команды называют полями. Вверху указаны номера разрядов полей. Здесь b - двоичная переменная, принимающая значения 0 или 1. Определенное число первых разрядов слова команды характеризует код операции (КОП). Последующие наборы двоичных переменных определяют адреса A1, A2...Ak операндов (аргументов и результатов), участвующих в операции, заданной своим кодом КОП.

5. Выполнение вычислений, предписанных алгоритмом, сводится  $\mathbf{K}$ последовательному выполнению команд в порядке, однозначно определяемом программой. Первой выполняется команда, заданная пусковым адресом программы. Адрес следующей команды определяется в процессе выполнения текущей команды. Он может быть следующим по порядку (принцип следования) или адресом любой другой команды (переход). Процесс выполнения программы продолжается до тех пор, пока не будет подана команда остановки.

Следует подчеркнуть, что вычисления и все действия, проводимые машиной, определяются программой. Это позволяет изменить функции, выполняемые ЭВМ.

Перечисленные принципы функционирования ЭВМ предполагают наличие следующих устройств (базовая архитектура фон Неймана):

- арифметико-логическое устройство (АЛУ), выполняющее арифметические и логические операции;

- устройство управления (УУ), которое организует процесс выполнения программы;

- запоминающее устройство (ЗУ), или память для хранения программ и данных;

- устройство для ввода и вывода (ВУ) информации.

Архитектура ЭВМ определяет ее логическую организацию, состав и назначение функциональных устройств. Структура ЭВМ - совокупность элементов и связей между ними.

Обобщенная структура ЭВМ представлена на рис. 4.52.

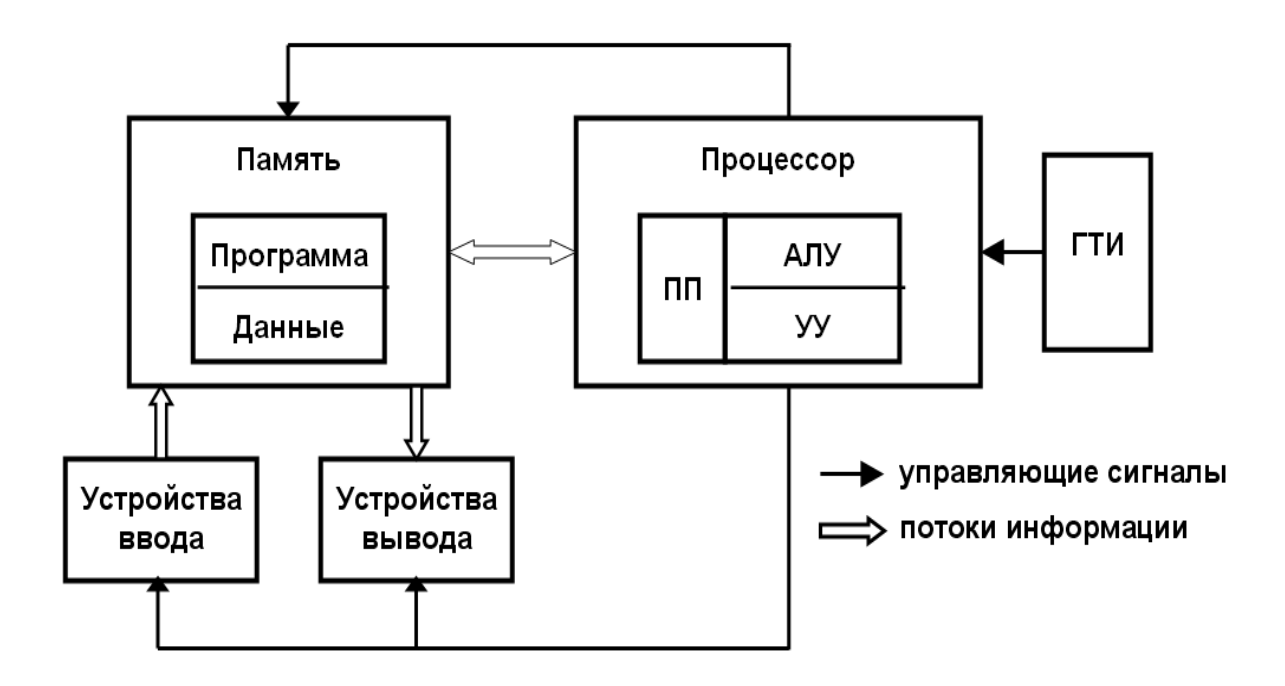

Рисунок 4.52 - Типовая архитектура ЭВМ.

ГТИ (генератор тактовых импульсов), осуществляет синхронизацию процессов передачи информации и выполнения команд (по фронтам тактовых импульсов). Промежуток времени между тактовыми импульсами определяет быстродействие ЭВМ.

УУ (устройство управления) и АЛУ (арифметико-логическое устройство) – объединены в процессор, предназначенный для обработки данных и управления работой ПК по заданной программе.

ПП (проиессорная память) – специальные ячейки памяти называемые регистрами, которые располагаются внутри микропроцессора и служат для временного хранения информации.

В общем случае регистры - элементы памяти, каждый из которых может находиться в одном из двух устойчивых состояний (транзистор проводит или закрыт, конденсатор заряжен или разряжен, поляризованность в одном или другом направлении и т.п.). Регистр характеризуется числом битов информации, которые в нем могут храниться (разрядность). Пока включено питание, помещенная в нем информация остается до тех пор, пока она не будет заменена другой, процесс чтения информации из регистра не влияет на его содержимое и означает, что копия содержимого регистра будет создана и где-то сохранена. Каждый бит регистра передается по отдельному проводнику. Вся совокупность этих проводников образует шину.

Регистры, в частности, служат для ускорения работы микропроцессора и выполняют специальные функции:

- аккумулятор, в котором располагаются один из операндов или результат операции;

- счетчик команд - специальный регистр, содержимое которого увеличивается на единицу в момент выборки из памяти исполняемой команды и, если выбрана команда перехода, то оно может быть заменено на содержимое адресной части команды перехода; в конце цикла исполнения команды в этом счетчике всегда должен находиться адрес команды, которая выполняется за текущей (т.е. следующая по порядку команда или другая, к которой требуется перейти при выполнении условий, заданных кодом операции команды перехода);

- регистр команд, в котором размещается исполняемая команда;

- регистр адреса, содержащего адрес ячейки памяти, из которой будет считана команда, операнд или записан результат обработки;

- регистр состояния, специальный регистр, в котором хранятся признаки результата выполненной операции, по которым осуществляются переходы (передача управления).

Память ЭВМ - обеспечивает хранение команд и данных. Состоит из блоков одинакового размера (ячеек памяти), хранящих одно слово информации, все ячейки нумеруются, и адрес ячейки однозначно идентифицирует данные или команду в ней хранящуюся. При считывании содержимое ячейки не изменяется. При записи в ячейку хранимое в ней слово информации заменяется на новое.

Системный интерфейс - часть открытой архитектуры, набор цепей, связывающих процессор с памятью и контроллерами вычислительного устройства, алгоритм передачи сигналов по этим цепям, их электрические параметры и конструктивные элементы.

Исполнение команд процессором: определяется системой команд (микропрограмм), которые может распознавать и исполнять устройство управления (УУ). Выполняется принцип следования, согласно которому все команды выбираются из памяти последовательно. За адресом следующей команды следит специальный регистр - счетчик команд, в который УУ помещает адрес следующей команды. Обычно его содержимое увеличивается (инкрементируется) на одно или два слова памяти команд.

Для решения задачи на такой ЭВМ следует:

Через устройство ввода информации загрузить в память ЭВМ программу решения задачи (алгоритм, написанный на языке ЭВМ, т.е. машинный код и исходные ланные). Программа и исхолные ланные могут быть размешены в любой области памяти, начиная с ячейки с нулевым адресом или другим.

Сообшить процессору алрес ячейки памяти, в которой размешена первая  $2.$ (очередная) команда программы, для чего занести адрес этой ячейки в счетчик команд.

3. Каким либо способом заставить процессор приступить к исполнению программы (включить питание, нажать кнопку «Выполнить» или кнопку «Сброс»). В результате в память процессора поступит адрес первой (очередной) команды программы и произойдет пересылка содержимого этой ячейки адреса в регистр команд. С этого момента процессор начнет циклически выполнять стандартные операции выполнения программы.

Таким образом, работу вычислительной системы можно описать как циклическое повторение следующих операций:

- получить адрес памяти из счетчика команд РС:

- считать команду по данному адресу и поместить ее в регистр устройства управления;

- интерпретировать команду при необходимости считать из памяти значения операндов;

- по типу команды определить адрес следующей команды и соответствующим образом инкрементировать счетчик команд РС;

- выполнить команду в соответствии с существующим набором инструкций микропроцессора.

Если результат выполнения операции не пересылать в память, а сохранять в специальном регистре (аккумуляторе) то, можно построить систему команд, используя в каждой не более одного адреса. Команды в этом случае можно условно разделить на три группы:

- арифметические и логические (команды обработки), которые дают приказ на выполнение какой-либо арифметической или логической операции, используя в качестве операндов содержимое аккумулятора и содержимое адресуемой ячейки памяти (регистра данных);

- команды пересылки, которые дают приказ на обмен информацией между аккумулятором и памятью (через регистр данных), т.е. на загрузку аккумулятора содержимым адресуемой ячейки памяти или на запись в эту ячейку содержимого аккумулятора (результата обработки);

- команды установки битов слова состояния процессора и передачи управления, обеспечивающие переход к новой ячейке памяти с командой, которая должна быть выполнена следующей в программе при выполнении какого-либо условия или независимо от него.

Типовая структура процессора для такой системы команд приведена на рис. 4.52.

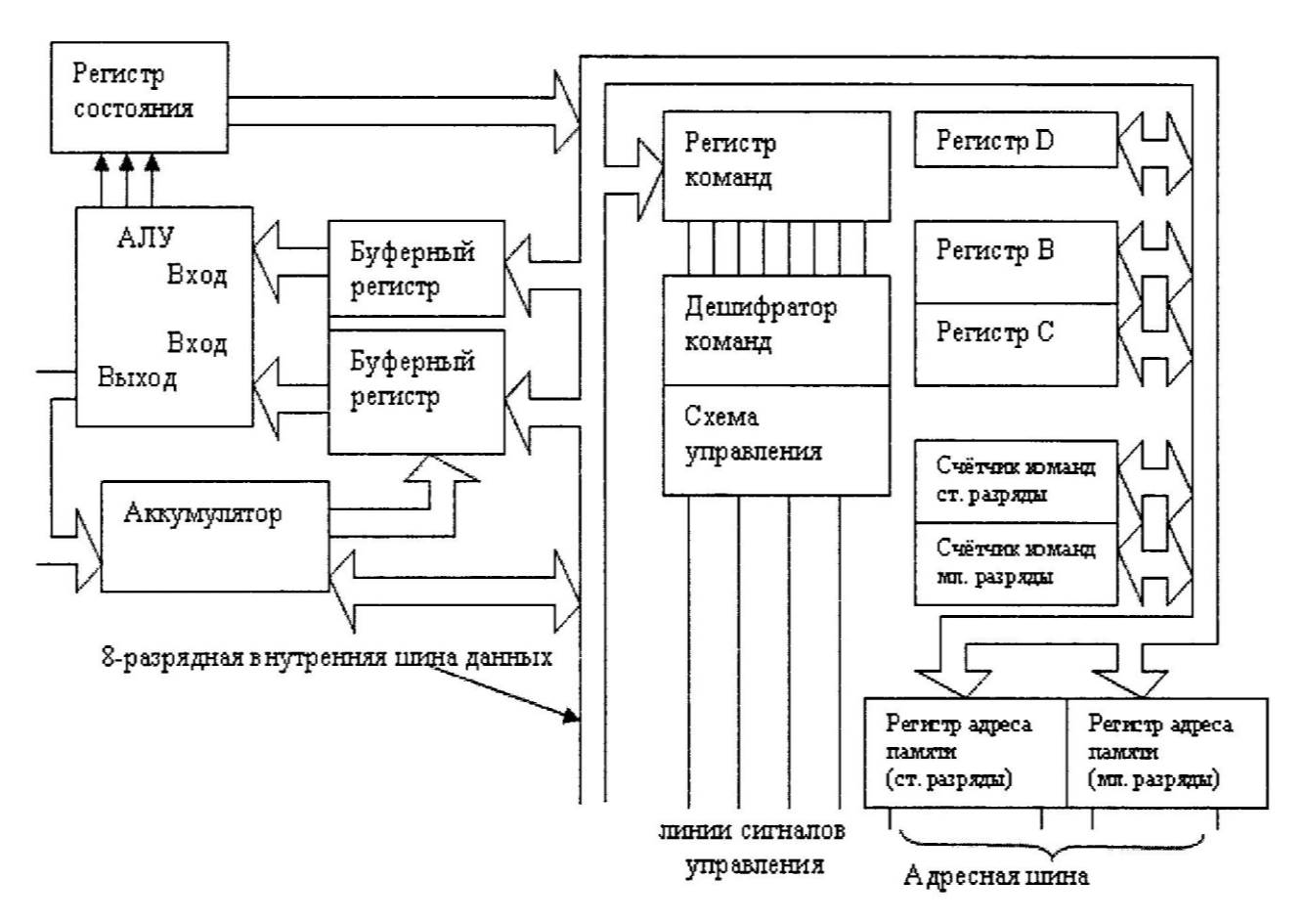

Рисунок 4.52 – Структурная схема микропроцессора

## *Задание для самопроверки:*

Структура простейшего вычислителя, проект которого предлагается выполнить в качестве задания для самопроверки, аналогична типовой архитектуре простейшей вычислительной системы (см. рис. 4.53).

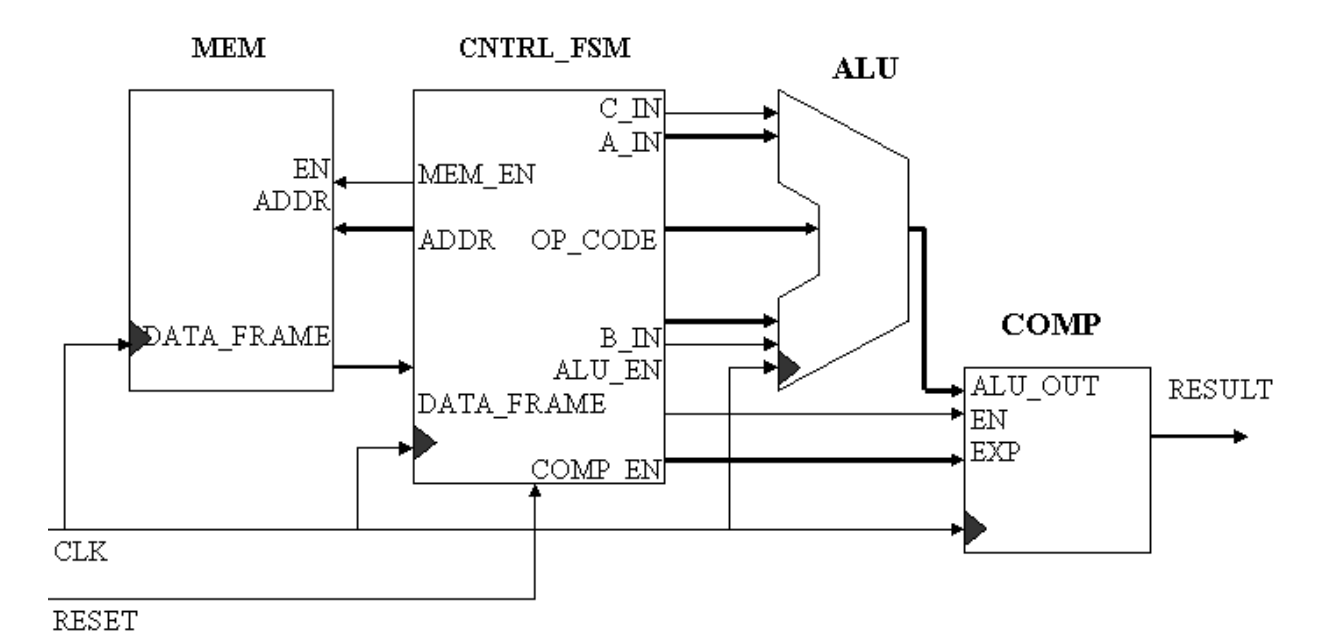

Рисунок 4.53 – Структурная схема устройства «Вычислитель».

Для изучения типовой архитектуры вычислительных устройств, совершенствования навыков разработки и моделирования устройств и систем с помощью HDL-кода на примерах проектирования модуля памяти, конечного автомата, арифметико-логического устройства, компаратора, объединенных модулем верхнего уровня, представляющем собой простейшую вычислительную структуру, выполнить структурное описание для объекта вычислителя SIMPLE CALC, находящегося на верхнем уровне иерархии и состоящего из следующих компонентов более низкого уровня:

- модуля памяти МЕМ (задание 4.5.1.),

- одного из компараторов COMP BEH или COMP RTL в соответствии с тем как используется HDL-описание: для моделирования или для синтеза (задание 4.5.2),

- модуль арифметико-логического устройства ALU (задание 4.5.3),

- модуль конечного автомата CNTRL FSM (задание 4.5.4).

- разработать устройство «Вычислитель», включающее в приведенные выше модули (задание 4.5.5) и используя возможности демонстрационной платы ATLYS и провести аппаратное тестировании его работы.

Вычислитель должен последовательно считать данные и коды операций из памяти, декодировать и выполнить команды над операндами, хранящимися в той же памяти и сравнить результат операции с эталонными значениями, также считанными из памяти. Выходным сигналом устройства является одноразрядный сигнал RESULT, который равен логической единице, в случае, если результат операции на выходе ALU совпадает с эталонным значением, считанным из памяти.

### Задание 4.5.1. Проектирование памяти

Разработайте RTL-код для модуля памяти MEM с использованием файла, содержащего параметры настройки объема памяти. Выполните моделирование работы памяти, анализируя данные на выходе при чтении первых шести значений слов памяти.

Указания: Модуль синхронной памяти МЕМ является одним из компонентов проекта «Вычислитель» (SIMPLE CALC). Параметры памяти: размер пространства адресов ADDR=3 и разрядность слова, хранящегося в одной ячейке WIDTH=17 удобно задавать во внешнем текстовом файле МУ НЕАDER. Эти параметры затем следует включить в проект с помощью директивы компилятора include "MY HEADER.txt". Для создания текстового файла значений параметров из навигатора проекта используйте пункт меню New Source Wizard, в котором выберете тип модуля User Document. После открытия шаблона модуля введите в него следующий текст:

define WIDTH 17

# define ADDR 3

Затем сохраните файл и убедитесь, что в окне навигатора проекта во вкладке явился файл MY HEADER.txt.

Каждое слово в ПЗУ содержит данные (операнды) и команды для организации работы арифметико-логического устройства вычислителя. Формат слова данных и команд приведен в табл. 4.11:

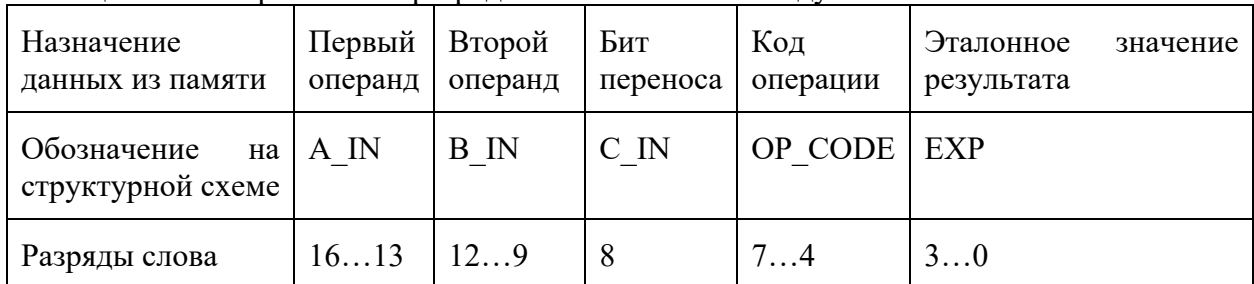

Таблица 4.11 – Формат 17-ти разрядного слова памяти модуля МЕМ.

Добавьте в проект новый файл с кодом ПЗУ МЕМ. и отредактируйте шаблон модуля таким образом, чтобы входной сигнал EN =1 разрешал считывание данных из памяти, синхронизированное сигналом CLK. Применяя операторы always, if и case, напишите код, реализующий выдачу данных на 17-ти разрядный выход DATA FRAME в соответствии с табл. 4.12. При выборе любого другого адреса ПЗУ, считать, что значения данных не определены (17'bx).

Таблица 4.12 - Данные памяти, передающиеся на выход DATA FRAME в соответствии с заданным адресом.

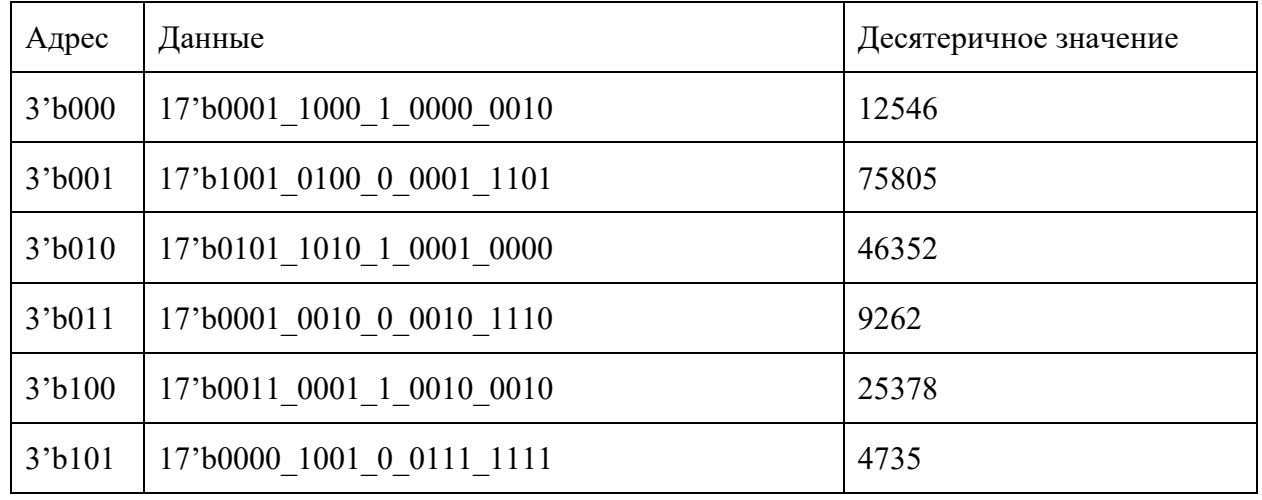

Для моделирования работы ПЗУ примените конструкцию **initial**, внутри которой через определённые промежутки времени задавайте адреса ПЗУ и контролируйте значение данных на выходе памяти при каждом фронте сигнала СLK. Для анализа данных используйте представление DATA FRAME в десятичном формате. Для этого выделите этот сигнал в окне симулятора и в контекстном меню в выпадающей вкладке выберите пункты Radix - Unsigned Decimal.

## Задание 4.5.2. Проектирование компаратора

Используя оператор **if/else**, разработайте коды двух версий описаний для модуля СОМР (синхронный компаратор). В первом случае поведенческое описание должно быть предназначено для испытательного стенда, выдающего сообщение об ошибке с помощью директивы *\$dislplay*. Во втором случае – напишите только синтезируемый RTL код, также используя конструкцию *if/else*. Проверьте работу компаратора с помощью испытательного стенда.

#### Указания для выполнения задания 5.2:

Компараторы применяются для сравнения двух входных кодов и выдачи на выходы сигналов о результатах этого сравнения. Модуль компаратор СОМР является одним из компонентов проекта «Вычислитель» (SIMPLE CALC). В окончательном варианте в код SIMPLE CALC молуль компаратора лолжен быть полключен при помощи процелуры условного подключения модуля в зависимости от того, решается ли задача синтеза всего устройства или задача тестирования его работоспособности.

Используйте разрядности и обозначения для портов компаратора, приведенные в табл. 4.13.

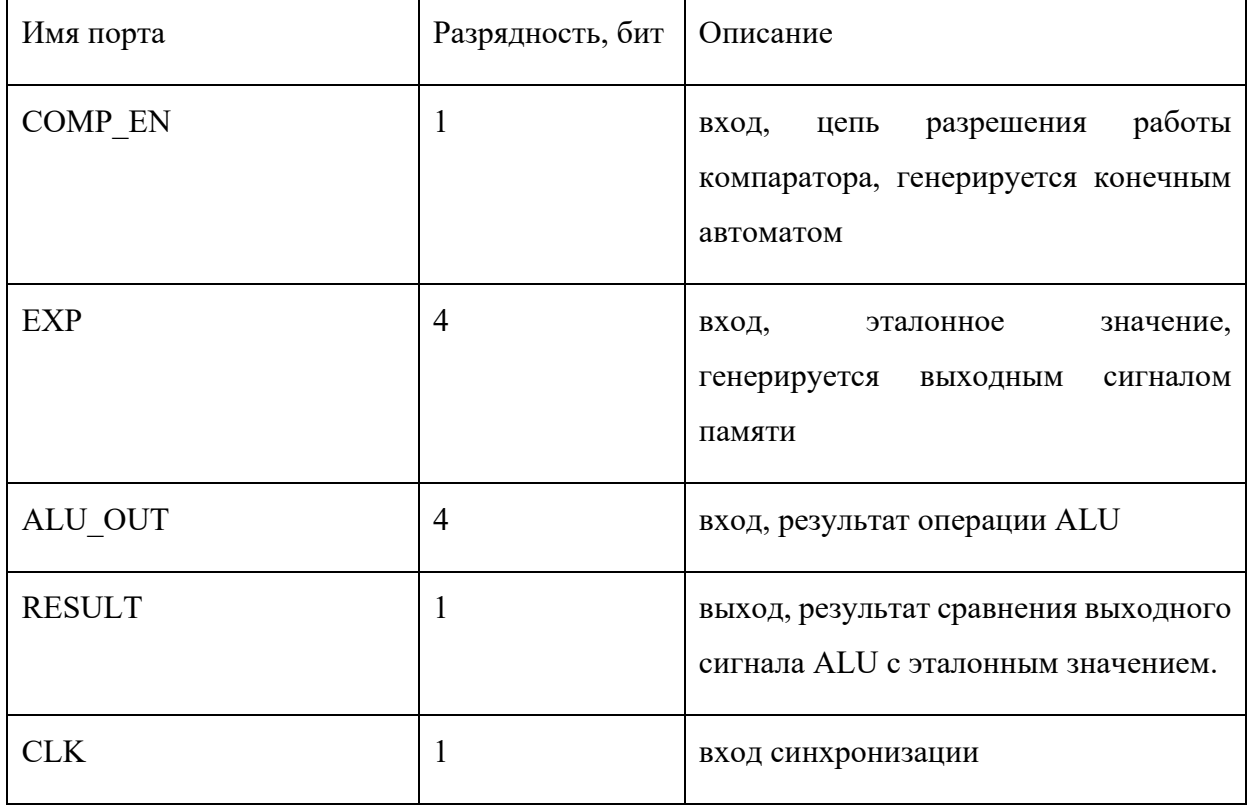

Таблица 4.13 – Разрядности и обозначения для портов модуля компаратора СОМР.

Лля вылачи сообщения об отрицательных результатах моделирования запишите следующую строку кода:

\$display (\$time, " Simulation mismatch occurred, ALU OUT is not equal to  $EXP''$ );

согласно которой в момент времени **time** на экран монитора выдается сообщение «Обнаружено несоответствие: выходной сигнал ALU COMP не совпадает с значением EXP».

Используя процедуру View RTL Schematic, изучите, как разработанный код синтезирован в схему. Обратите внимание, что сообщение об ошибке не синтезируется.

Для проверки функционирования модуля СОМР последовательно задайте два варианта выходных сигналов ALU OUT и убедитесь, что в случае несовпадения его значения с ЕХР на монитор выдается соответствующее сообщение.

### Задание 4.5.3. Проектирование арифметико-логического устройства

Напишите RTL-код для описания арифметико-логического устройства ALU, представляющего собой один из модулей устройства «Вычислитель» (SIMPLE CALC). С помощью испытательного стенда проверьте работоспособность разработанного описания.

Указания Арифметико-логическое устройство (АЛУ) предназначено для выполнения логических и арифметико-логических операций над операндами. Как правило, АЛУ является составной частью интегральной схемы микропроцессора, и перечень функций АЛУ определяется набором команд конкретного типа микропроцессора.

Пример АЛУ, выполненного как отдельная микросхема, - четырехразряное скоростное АЛУ К155ИПЗ. В проекте вычислителя Verilog-код модуля АЛУ должен описывать четырёхразрядные входы операндов А и В, четырёхразрядный вход выбора (кода) операций ОР СОDE, вход переноса С IN, вход разрешения выполнения операций EN и вход сигнала синхронизации CLK. Результат операции вырабатывается на выходе Y (рис. 4.54).

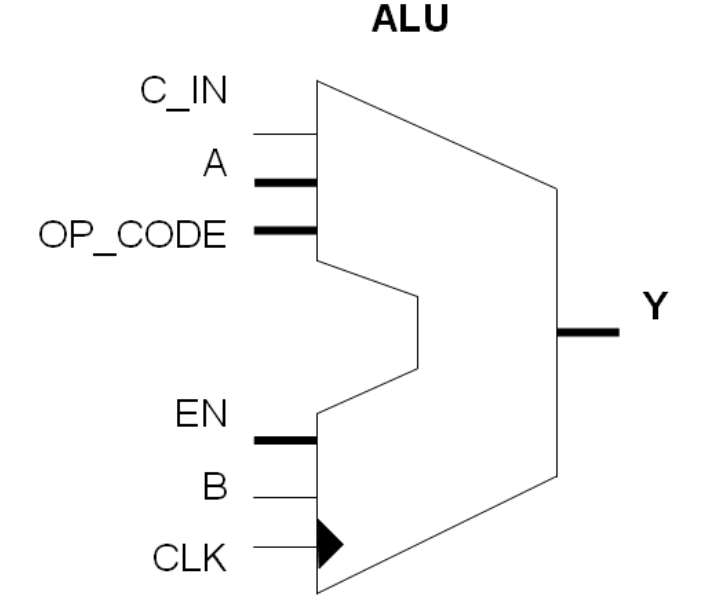

Рисунок 4.54 - Входные и выходные сигналы модуля ALU.

При написании кода для выбора конкретной операции используйте табл. 4.14 и оператор **case**, аргументами которого служит результат конкатенации значений кода операции ОР СОDЕ и бита переноса С IN:

$$
\text{assign OP CODE CI} = \{ \text{OP CODE}, \text{C IN} \};
$$

8

| OP CODE | $C$ IN         | Операция           | Примечание           |
|---------|----------------|--------------------|----------------------|
| 0000    | $\overline{0}$ | $Y = A$            |                      |
| 0000    | 1              | $Y = A + 1$        | Инкремент            |
| 0001    | $\theta$       | $Y = A + B$        | Сложение             |
| 0001    | 1              | $Y = A + B + 1$    | Сложение с переносом |
| 0010    | $\overline{0}$ | $Y = A + (-B)$     | Сложение с инверсией |
| 0010    | 1              | $Y = A + (-B) + 1$ | Вычитание            |
| 0011    | $\theta$       | $Y = A - 1$        | Декремент            |
| 0011    | 1              | $Y = B$            |                      |
| 0100    | $\theta$       | $Y = A & B$        | И                    |
| 0101    | $\theta$       | $Y = A   B$        | ИЛИ                  |
| 0110    | $\overline{0}$ | $Y = A \wedge B$   | ИСКЛЮЧАЮЩЕЕ ИЛИ      |
| 0111    | $\overline{0}$ | $Y = \sim A$       | Инверсия             |
| 1000    | $\overline{0}$ | $Y=0$              | Установка нуля       |

Таблица 4.14 - Функции АЛУ в зависимости от состояния входов ОР СОDЕ и С IN.

Для задания входных сигналов при моделировании используйте шаблон испытательного стенда, в котором входное воздействие передается 5-ти разрядной цепью ОР CODE CI SIG, разделяющейся затем на две цепи ОР CODE и С IN в соответствии с примером, приведенным на рис. 4.55.

Для проверки функционирования разработанного модуля составьте проверочную таблицу (например, аналогичную, табл. 4.15), в которой для нескольких значений пар входных операндов А и В, при заданных кодах операций вычислите ожидаемые значения.

Занесите результаты, полученные в ходе моделирования, в таблицу и сравните их с вычисленными значениями сигнала Y.

| А (операнд 1)     | В (операнд 2) | Операция    | OP CODE  | C IN             | Y        | Ожидаемый<br>результат |
|-------------------|---------------|-------------|----------|------------------|----------|------------------------|
| 0001              | 1000          | $Y = A$     | 0000     | $\boldsymbol{0}$ |          | 0001                   |
| 0001              | 1000          | $Y = A + 1$ | 0000     | 1                |          | 0010                   |
| 0001              | 1000          | $Y = A + B$ | 0000     | $\boldsymbol{0}$ |          | 1001                   |
| $\cdot\cdot\cdot$ | $\cdots$      | $\cdots$    | $\cdots$ | $\cdots$         | $\cdots$ | $\cdots$               |
| 0001              | 1000          |             | 1000     | $\boldsymbol{0}$ |          | 0000                   |

Таблица 4.15 - Ожидаемые и полученные в ходе моделирования результаты работы АЛУ (тестовая таблица).

```
timescale 1ns / 1ps
 module ALU TB v;
   wire[3:0] OP CODE;
   reg [3:0] A = 4 boon;
   \overrightarrow{reg} [3:0] B = 4 b1000;
   W\ddot{\text{ire}} C IN;
   req CLK = 1'b0;
   reg EN = 1'b1;wire [3:0] Y;
   req [4:0] OP CODE CI SIG ;
     assign OP CODE = OP CODE CI SIG[4:1];
    \overline{assign} \overline{C} \overline{IN} = OP CODE CI\overline{S}I\overline{G}[0];
  ALU uut (
         \widetilde{\cdot} CLK (CLK)
         . \overset{\sim}{OP} \overset{\sim}{CODE} (OP CODE),
         .A(A),
         .B(B),
         .C IN(C IN),
         . EN(EN),
         .Y(Y) ) ;
always #10 CLK = \simCLK ;
initial
begin
  #100 OP CODE CI SIG = 5'b00000;
  #100 OP CODE CI SIG = 5'b00001;
  #100 OP CODE CI SIG = 5'b00010;
  #100 OP CODE CI SIG = 5'b00011;
  #100 OP CODE CI SIG = 5'b00100;
  #100 OP CODE CI SIG = 5'b00101;
  #100 OP CODE CI SIG = 5'b00110;
  #100 OP CODE CI SIG = 5!b00111;#100 OP CODE \overline{CI} SIG = 5'b01000;
  #100 OP CODE CI SIG = 5'b01010;
  #100 OP CODE CI SIG = 5 'b01100;
  #100 OP CODE CI SIG = 5!b01110;
  #100 OP CODE CI SIG = 5'b10000;
end
endmodule
```
Рисунок 4.55 – Пример кода тестового файла для моделирования ALU.

#### *Задание 4.5.4. Проектирование конечного автомата*

Напишите RTL-код, реализующий конечный автомат устройства «Вычислитель» (SIMPLE\_CALC). С помощью испытательного стенда проверьте работоспособность разработанного описания.

*Указания:* Конечный автомат CNTRL\_FSM является главным компонентом проекта «Вычислитель» (SIMPLE CALC) поскольку он управляет работой остальных модулей устройства. В данном случае для организации машинного цикла используется автомат Мура, в котором выходные сигналы зависят только от текущего состояния автомата. Описание работы конечного автомата в виде схемы графов, отражающих все его состояния, приведено на рис. 4.56.

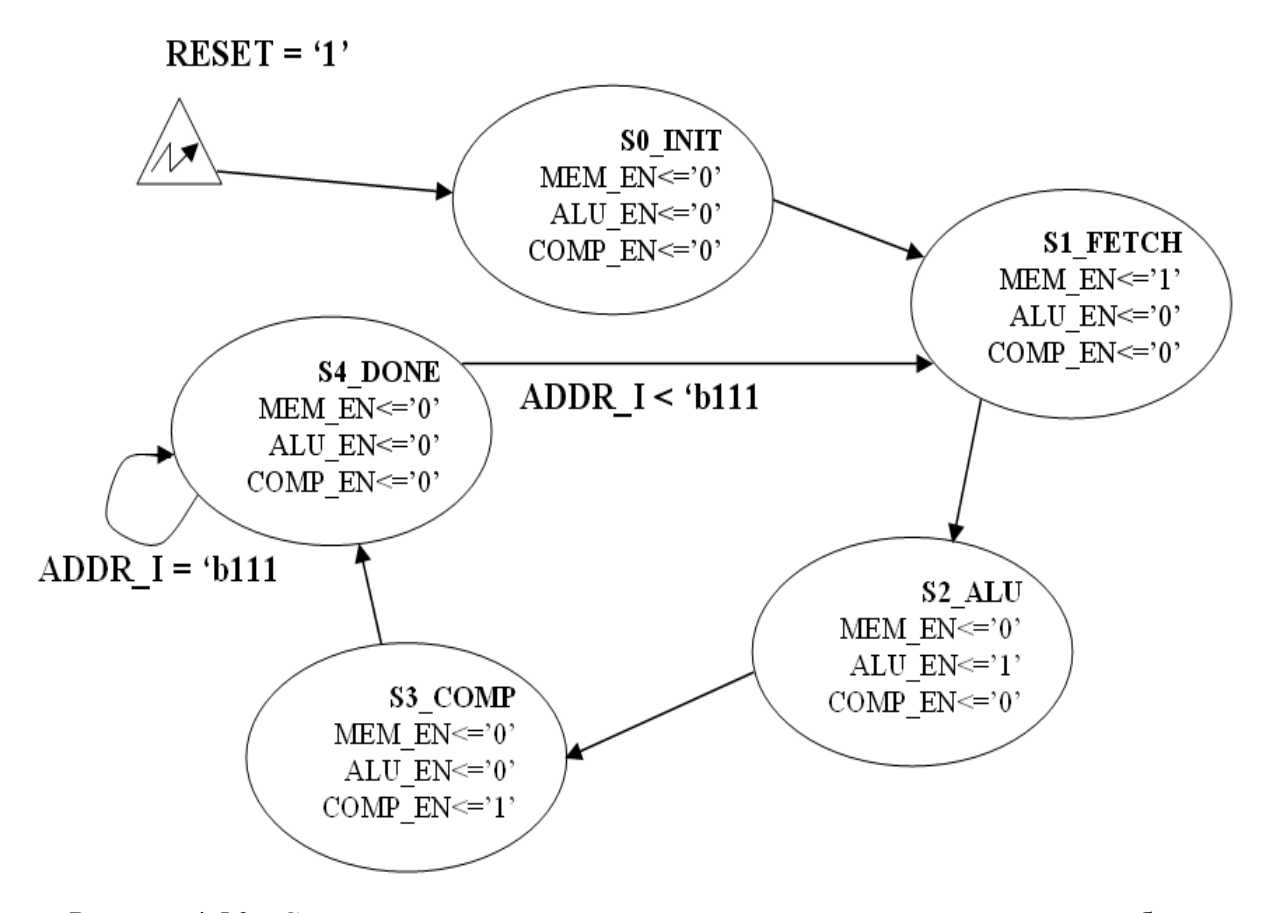

Рисунок 4.56 - Состояния и переходы конечного автомата, организующего работы устройства «Вычислитель».

Назначение конечного автомата – последовательное автоматическое выполнение всех операций внутреннего цикла работы вычислительной системы. В данном случае внутренний цикл вычислительной системы состоит в следующем: 1) начальное состояние; 2) считывание слова памяти, и выделение из считанного слова данных значений операндов, кода операции, значения бита переноса и эталонного значения результата; 3) выдача команды ALU выполнить ту или другую операцию в соответствии с ее кодом; 4) выдача компаратору команды разрешения сравнить полученный в АЛУ результат с эталонным значением и вывести результат сравнения; 5) определение следующего адреса для считывания слова из памяти и переход в состояние ожидания S4 DONE или в состояние начала нового внутреннего цикла S1 FETCH. Из состояние ожидания автомат может выйти только после получения сигнала RESET. Все переходы из одного состояния в другое осуществляются синхронно по переднему фронту сигнала CLK.

По условию задания команды и данные для работы устройства содержатся в семи первых словах памяти. Таким образом, автомат лолжен послеловательно считать семь слов памяти, выделить во внутреннем цикле из считанных данных операнды, коды операций, бит переноса и эталонное значение результата, дать команду ALU выполнить операцию, затем разрешить компаратору сравнить полученный результат с эталонным значением.

Рекомендуемая последовательность действий при программировании описания конечного автомата из проекта «вычислитель» приведена ниже.

Создайте в новом проекте файл с описанием конечного автомата CNTRL FSM, и и определите для него входные и выходные порты в соответствии с рисунком 5.5.3:

```
`timescale 1ns / 1ps
module CNTRL FSM(
     input CLK, RESET,
     input [16:0] DATA FRAME,
     output reg [3:0] A IN, B IN, OP CODE, EXP,
     output req [2:0] ADDR,
     output reg COMP EN, ALU EN, C IN, MEM EN
     );
```
Задайте 5-ти разрядные локальные параметры для каждого состояния автомата в соответствии с рисунком 4.56:

## localparam [4:0]

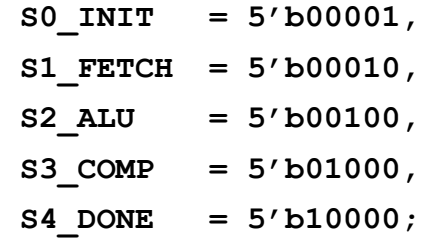

Объявите пятиразрядные переменные CURR STATE и NEXT STATE (тип reg), предназначенные для хранения значений текущего состояния автомата:

 $reg [4:0] CURR STATE, NEXT STATE;$ 

Объявите трехразрядную переменную ADDR I (тип reg), играющую в вычислителе роль внутреннего инкрементного счетчика машинных циклов и предназначенную для хранения определения момента перехода автомата в режим ожидания (состояние S4 DONE):

#### req  $[2:0]$  ADDR I;

Запишите фрагмент кода синхронизации всех внутренних событий сигналом CLK, и то, что сигнал RESET, установленный в единицу активизирует асинхронный сброс автомата в начальное состояние:

```
always @ ( posedge CLK, posedge RESET)
     if (RESET == 1'b1)begin
           CURR STATE \leq SO INIT;
           ADDR \leq 3'b000;
           end
     e<sup>1</sup>se
           begin
           CURR STATE \leq NEXT STATE;
           ADDR \leq ADDR I;
           end
```
При написании кода примите во внимание следующие особенности входных и **ВЫХОДНЫХ СИГНАЛОВ DATA FRAME И ADDR:** 

- **DATA** FRAME - 17-ти битный вектор, считываемый из памяти и содержащий всю информацию для выполнения одного машинного цикла в соответствии с таблицей 5.5.1. Для установки значений сигналов используйте конструкцию always  $\mathbf{A}$  and  $\mathbf{A}$ переназначение индексов:

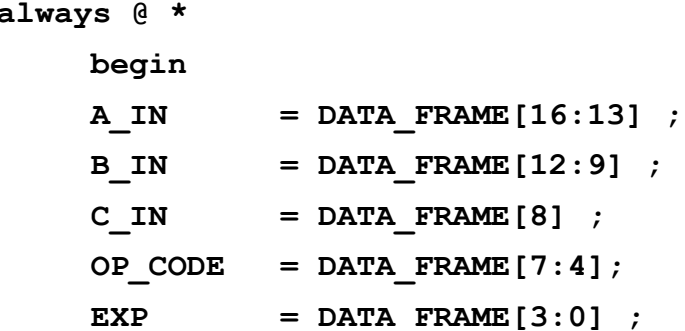

Сокращенная конструкция «always @ \* » означает, что в списке чувствительности присутствуют все входные сигналы, которые могут повлиять на значения выходов. Эта конструкция используется в том случае, когда требуется описать элементы, которые изменяются, как только изменяются значения одного из их входов, и только для описания блоков содержащих комбинаторную логику или логические вентили. Внутри этой конструкции допускается использование только блокирующих (=) присваиваний.

- ADDR - выходной сигнал, который должен инкрементироваться с каждым выполнением внутреннего цикла автомата для организации обращения к следующей ячейки памяти и считывания следующего слова с операндами и кодом операции. Адрес памяти также используется внутри цикла как условие для определения момента остановки работы конечного автомата. Поэтому в коде следует использовать дополнительную переменную - внутренний адрес ADDR I, также увеличивающийся на единицу после завершения каждого полного внутреннего цикла работы автомата.

Следует принять меры, чтобы предотвратить возможность защелкивания внутреннего адреса при неопределенности текущего состояния автомата. Для этого одновременно с инициализацией входных сигналов, следует задать также конкретное значение внутреннего адреса, равное текущему внешнему адресу:

#### ADDR  $I = ADDR$ ;

Для переходов конечного автомата из одного состояния в другое целесообразно использовать оператор case, условием для которого служит его текущее состояние:

```
case (CURR STATE)
    SO INIT:
    begin
         MEM EN = 1'b0ALU EN = 1'b0;COMP EN = 1'b0;NEXT STATE = S1 FETCH ;
    end
    S1 FETCH:
    begin
         MEM EN = 1'b1;ALU EN = 1'b0;COMP EN = 1'b0;NEXT STATE = S2 ALU ;
    end
   S2 ALU:
    begin
         MEM EN = 1'b0;ALU EN = 1'b1;
         COMP EN = 1'b0;NEXT STATE = S3 COMP ;
    end
    S3 COMP:
    begin
         MEM EN = 1'b0;ALU EN = 1'b0;COMP EN = 1'b1;NEXT STATE = S4 DONE ;
    end
    S4 DONE:
    begin
         MEM EN = 1'b0;ALU EN = 1'b0;
```

```
COMP EN = 1'b0;if (ADDR == 3'b111)
                   begin
                        NEXT STATE = S4 DONE;
                   end
              else
                   begin
                        NEXT STATE = S1 FETCH ;
                        ADDR I = ADDR + 1;end
         end
    default:
         begin
              NEXT STATE = SO INIT;
              MEM EN = 1'b0;COMP EN = 1'b0;ALU EN = 1'b0;end
    endcase
              // относится к always @ *end
              // относится к module CNTRL FSM
endmodule
```
При написании кода испытательного стенда CNTRL FSM TB. v задайте входные воздействия так, чтобы проверить следующие события:

- по сигналу RESET==1, автомат приходит в свое начальное состояние;

- сигнал ADDR должным образом инкрементируется (каждый раз за три периода сигнала CLK);

- сигналы MEM\_EN, ALU\_EN и COMP\_EN выдаются на выход в нужные моменты времени):

- переходит ли FSM в состояние S4 DONE, если сигнал ADDR I достигает своего предельного значения?

Для проверки функционирования задайте периодический тактовый сигнал с частотой 50 МГц (forever #10 СLK =  $\sim$ СLК) и изменяйте через определенные промежутки времени значения слова данных DATA\_FRAME, также как это было выполнено при выполнении заданий 4.5.1 и 4.5.3.

Пример кода испытательного стенда приведен на рис. 4.57:

```
initial
  begin
       // Initialize Inputs
       CLK = 0:
       RESET = 0:
       DATA FRAME = 0;
       forever #10 CLK = \simCLK ;
  end
initial
  begin
       #50 RESET = 1'b1;#25 RESET = 1'b0;
  end
initial
  begin
             DATA FRAME = 17'b1100 0011 1 0000 1111;
       #1
             DATA FRAME = 17'b0011 0011 1 1110 1100 ;
       #100
             DATA FRAME = 17'b1101 1011 1 1000 1111 ;
       #100
       #100end
endmodule // это относится к module CNTRL FSM TB
```
Рисунок 4.57 – Пример кола испытательного стенда для конечного автомата, использующегося в проекте вычислителя

При анализе результатов моделирования учтите, что сигналы модулей низкого уровня UUT не отображаются в окне временной диаграммы автоматически. Если требуется отобразить сигналы модулей нижних уровней иерархии, следует найти сигналы соответствующего компонента UUT в иерархическом списке сигналов (вкладка Instants and Process Name) и назначить нужные сигналы для вывода принудительно в ручном режиме, поместив соответствующие имена из окна Objects в окно отображаемых сигналов **Name** (пример приведен на рис. 5.5.7).

### Задание 4.5.5. Проектирование модуля верхнего уровня «Вычислитель»

Напишите Verilog-код структурного описания модуля **SIMPLE CALC.** находящегося на верхнем уровне иерархии проекта «Вычислитель», и состоящего из модулей более низкого уровня, разработанных при выполнении заданий 5.1...5.4.

Для включения в объект **SIMPLE CALC** один из объектов **COMP ВЕН** или **COMP RTL** используйте специальную процедуру generate, проверяющую состояние специально введенного в код однобитового флага **SINTH** (см. рис. 4.58).

| ISim (O.61xd) - [Default.wcfq*]                                                                     |                                                                |                                           |                                 |                                                                                  |                 |                                                                                                    |                    |                                         |       |
|----------------------------------------------------------------------------------------------------|----------------------------------------------------------------|-------------------------------------------|---------------------------------|----------------------------------------------------------------------------------|-----------------|----------------------------------------------------------------------------------------------------|--------------------|-----------------------------------------|-------|
| The Edit View Simulation Window Layout Help                                                         |                                                                |                                           |                                 |                                                                                  |                 |                                                                                                    |                    |                                         |       |
| $\Box$ $\rightarrow$ $\Box$                                                                         | $\infty$ $\infty$ $\times$ $\circ$ $\infty$ $\infty$           |                                           |                                 | $\omega$ 경모들의 계약 보고율보를 소설합습적 $ \blacksquare$ ) * 1.00us                          |                 |                                                                                                    |                    |                                         |       |
| Instances and P ↔ □ <i>B</i> × Objects                                                              |                                                                | $\leftrightarrow$ $\Box$ $\Box$ $\forall$ |                                 |                                                                                  |                 |                                                                                                    |                    |                                         |       |
| $\exists$ $\bigcup$ $\bigcap$ $\bigcap$ $\bigcap$ $\bigcap$ $\bigcup$ $\bigcup$ $\bigcup$ $\bigcup$ | Simulation Objects for uut<br>岡岡田                              | - G                                       | ×                               | <b>Name</b>                                                                      | Value           | $\frac{1}{2}$ ones                                                                                                    | $\frac{100}{1}$ ns | $\frac{200 \text{ ns}}{100 \text{ ns}}$ |       |
| Instance and Process Name<br>FSM_TB<br>₩                                                            | Object Name                                                    | Value                                     |                                 | $A$ [N <sub>2</sub> :0]                                                          | 0011            | 1001                                                                                                    | 0101               | 0001                                    |       |
| <b>uut</b>                                                                                          | Щ<br><b>CLK</b>                                                | ٥                                         | œ                               | $\blacksquare$ B_IN $\blacksquare$ B_IN $\blacksquare$<br><b>ADDR[2:0]</b><br>и. | 0001<br>101     | 0100<br>$\overline{xxx}$                                                                                                    | 1010<br><b>boo</b> | 0010<br>001<br>010                      | 1000  |
| $C_1$ Initial_59_0                                                                                  | <b>RESET</b>                                                   | $\circ$                                   | O                               | $\mathbb{U}_0$ comp_en                                                           | $\bullet$       |                                                                                                    |                    |                                         | 011   |
| $C_1$ Initial <sub>_75_1</sub><br>$C_1$ Initial 81_2                                                | DATA_FRAME[ xxxxxxxxxxx<br>$A$ M $[3:0]$                       | XXXX                                      | 企                               | ub alu_en                                                                        | $\mathbf 0$     |                                                                                                    |                    |                                         |       |
| $\Box$ glbl                                                                                         | $6. B$ IN $[3:0]$                                              | XXXX                                      | ÷                               | u <sub>6</sub> mem_en                                                            | $\mathbf 1$     |                                                                                                    |                    |                                         |       |
|                                                                                                    | ADDR[2:0]                                                      | 011<br>1                                  |                                 | $\blacksquare$ OP_CODE[3:                                                        | 0010            | 0001                                                                                                    |                    | 0010                                    | 0000  |
|                                                                                                    | COMP_EN<br>ALU_EN                                              | ٥                                         | ł                               | $R_0$ EXP[3:0]                                                                   | 0010            | 1101                                                                                                    | 0000               | 1110                                    |       |
|                                                                                                    | 齿 MEM_EN                                                       | o.                                        |                                 | l⊪ c_in                                                                          | $\mathbf 1$     |                                                                                                    |                    |                                         |       |
|                                                                                                    | $6$ OP_CODE[3:0]<br>$5$ EXP[3:0]                               | XXXX<br><b>XXXX</b>                       |                                 | տ<br><b>CLK</b>                                                                  | $\mathbf 1$     |                                                                                                    |                    |                                         |       |
|                                                                                                    | C IN                                                           | $\mathbf x$                               |                                 | <b>RESET</b>                                                                     | $\bullet$       |                                                                                                    |                    |                                         |       |
|                                                                                                    | <b>6 CURR STATE(4 01000</b>                                    |                                           | M                               | DATA_FRAMI 25378<br>CURR_STATE   2                                               |                 | 75805<br><b>GERO I KREADER AREAR DE LA CONFIDENCIA DE LA CONFIDENCIA DE LA CONFIDENCIA DE LA CONFIDENCIA DE LA CONFIDENCIA</b> | 46352              | 9262                                    | 12546 |
|                                                                                                    | S NEXT_STATE[4:0] 10000<br>$\mathbb{Z}_2^{\times}$ ADDR_I[2:0] | 011                                       |                                 |                                                                                  |                 |                                                                                                    |                    |                                         |       |
|                                                                                                    | $\mathbb{Z}$ SO_INIT[4:0]                                      | 00001                                     |                                 |                                                                                  |                 |                                                                                                    |                    |                                         |       |
|                                                                                                    | $\mathbb{Z}_2$ S1_FETCH[4:0]                                   | 00010                                     |                                 |                                                                                  |                 |                                                                                                    |                    |                                         |       |
|                                                                                                    | $\sum_{i=1}^{n}$ S2 ALU[4:0]<br>$\mathbb{Z}_2$ S3_COMP[4:0]    | 00100<br>01000                            |                                 |                                                                                  |                 |                                                                                                    |                    |                                         |       |
|                                                                                                    | $\mathbb{R}$ S4 DONE[4:0]                                      | 10000                                     |                                 |                                                                                  |                 |                                                                                                    |                    |                                         |       |
|                                                                                                    |                                                                |                                           |                                 |                                                                                  |                 |                                                                                                    |                    |                                         |       |
|                                                                                                    |                                                                |                                           |                                 |                                                                                  |                 | X1: 490.000 ns                                                                                                    |                    |                                         |       |
| $\leftarrow$ $\leftarrow$ $\leftarrow$                                                              |                                                                |                                           |                                 | $\uparrow\uparrow\uparrow$<br>$\epsilon$                                         | $+$ $+$ $+$ $+$ |                                                                                                    | TT                 |                                         |       |
| 品 Instanc   ■ Mem +y                                                                                | TT.<br>$\rightarrow$                                           |                                           | $\mathbf{F} = -\frac{N N}{N N}$ |                                                                                  |                 | Default.wcfg*                                                                                                    |                    | ⊠                                       |       |
| Console                                                                                             |                                                                |                                           |                                 |                                                                                  |                 |                                                                                                    |                    |                                         |       |

Рисунок 4.58 - Назначение внутренних сигналов UUT для отображения во временной диаграмме.

**MEM** Измените содержимое памяти чтобы так. ВЫПОЛНИТЬ проверку работоспособности проекта с помощью испытательного стенла проверьте  $\mathbf{H}$ работоспособность разработанного описания.

Реализуйте схему вычислителя на ПЛИС (FPGA Spartan 6), используя возможности демонстрационной платы ATLYS.

Структурная схема объекта верхнего уровня SIMPLE CALC представлена на рис. 4.59. Простейший вычислитель можно представить в видё «чёрного ящика» с входами синхронизации CLK и сброса RESET и одним выходом RESULT, сигнализирующим о правильности работы калькулятора. Работу простейшего вычислителя можно описать следующим образом.

Конечный автомат CNTRL FSM обращается к модулю памяти MEM по адресу 0, и происходит считывание операндов, кода операции, значения переноса, ожидаемого результата из памяти. Автомат обращается к АЛУ, загружая в него необходимую информацию, в котором выполняется определённая операция. Конечный автомат загружает значение ожидаемого результата в компаратор. Результат из АЛУ подаётся на компаратор, где происходит сравнение ожидаемого результата и значения, выработанного АЛУ. Если они совпали, сигнал RESULT на выходе компаратора принимает значение «1», и «0» - в обратном случае в случае ошибки. Далее автомат переходит в начальное состояние и происходит считывание операндов из памяти по адресу 2 и т.д. Вышеописанные действия выполняются до тех пор, пока не будут обработаны операнды, считанные из памяти по адресу 5. Обращения конечного автомата к модулям MEM, ALU и COMP тактированы синхросигналом CLK. Сигнал RESET служит для сброса конечного автомата в начальное состояние, и считывание из памяти в этом случае начинается вновь по адресу 0.

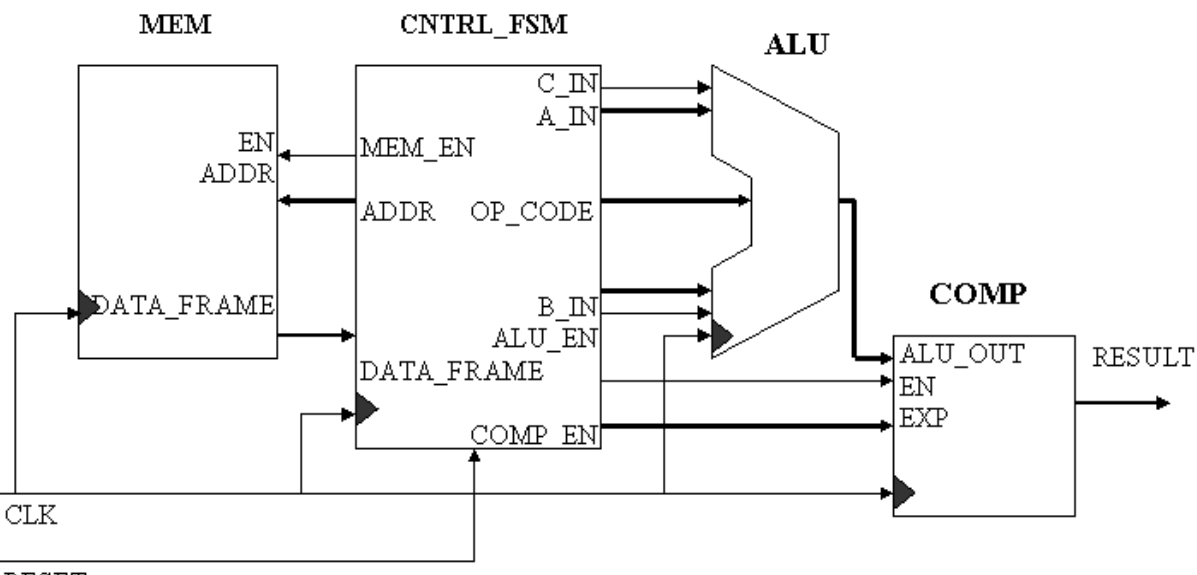

RESET

Рисунок 4.59 - Структурная схема устройства «Вычислитель».

Указания для выполнения задания 4.5.5: При выполнении этого задания рекомендуется следующая последовательность действий:

1) Создание нового проекта и включение в него файлов MEM.v. COMP.v. ALU.v и FSM. у с кодами устройств, разработанных ранее. Примите во внимание, чтобы обозначения портов ввода и вывода модуля верхнего уровня соответствовали рисунку 4.59. Для включения в проект копий составляющих модулей нижнего уровня используйте функции Project - Add Copy of Source и опцию All (или Synthesis/Imp + Simulation) для того, чтобы проводить синтез и моделирование подключенных модулей в данном проекте (см. рис. 4.60).

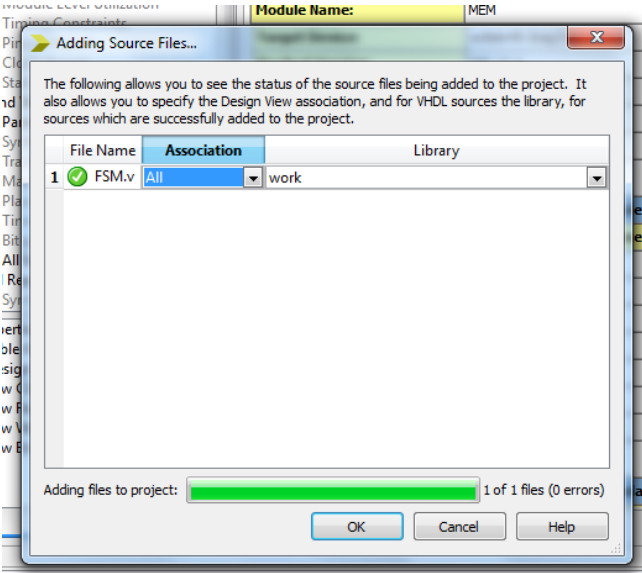

Рисунок 4.60 – Окно для дабвления копий уже созданных кодов в проект.

2) Модификация кода модуля МЕМ, для загрузки тестового содержимого ROM используя данные заданий 4.5.1 и 4.5.3.

Для проверки реакции на ошибку внесите изменение в значение одного или нескольких разрядов сигнала ЕХР, входящего в состав сигнала памяти МЕМ DATA FRAME. Например, так:

 $\ddotsc$ 

```
3'b011:DATA FRAME = 17'b0001 0010 0 0010 1010; \frac{\text{N}}{258}, a He 9262
```
3) Написание Verilog-кода, проверка его синтаксиса и анализ реализации на RTL уровне и в ПЛИС. Пример фрагмента кода, для включения в проект модулей нижнего уровня приведен на рис. 4.61.

```
timescale Ins / Ips
   define SINTH 0
    module SIMPLE CALC(input CLK, RESET, output RESULT);
   wire [3:0] A IN, B IN, OP CODE, EXP OUT, ALU OUT ;
  wire C \nightharpoonup N, A\overline{L}U \nightharpoonup KN, \overline{COMP} \nightharpoonup KN, MEM EN ;
   wire [\overline{2}:0] ADDR SIG;
   wire [16:0] DATA FRAME ;
    ALU ALU INSTO (
         .OP CODE (OP CODE),
         .A(\overline{A} IN),
         .B(BI),
         .C IN (C IN) ,
         . EN (ALU EN),
         .Y(ALU \overline{O}UT),
        CLK(CLR));
    CNTRL FSM FSM INSTO (
         .CLR(CLK) ,
         . RESET (RESET),
         . DATA FRAME (DATA FRAME),
         .A IN(A IN),
         \overline{B} IN \overline{B} IN),
         .0\overline{P} CODE (OP CODE),
         EX\overline{P}(EXP OUT)
         ADDR(AD\overline{DR} SIG). COMP EN (C\overline{OMP} EN),
         . ALU \overline{E}N(ALU E\overline{N}),
        . MEM EN (MEM EN),
         .C \overline{IN} (C IN)
         \mathcal{E}MEM MEM INSTO (
         ADD\overline{R} (ADDR SIG),
         . DATA FRAME (DATA FRAME),
        CLK(\overline{CLK}),
        . EN (MEM EN)
         \mathcal{E}\ldots // здесь нужно включить процедуру generate
   endmodule
```
Рисунок 4.61 – Фрагмент кода модуля верхнего уровня проекта «Вычислитель».

Для реализации одного из двух возможных сценариев использования кодов модуля компаратора COMP BEH или COMP RTL примените процедуру **generate** проверяющую значение флага 'SINTH:

#### generate

case (`SINTH )

```
 1'b0:
     begin : U
COMP_BEH COMP_INST_BEH (CLK, COMP_EN, EXP_OUT, ALU_OUT, RESULT );
     end
     default: 
     begin: K
COMP_RTL COMP_INST_RTL (CLK, COMP_EN, EXP_OUT, ALU_OUT, RESULT );
     end
   endcase
```
## **endgenerate**

После синтеза следует провести анализ отчета проекта о реализации проекта в конкретном исполнении в ПЛИС, а также просмотреть RTL–реализацию (функция **View RTL Schematic)** и вариант реализации из компонентов ПЛИС (**View Technology Schematic**).

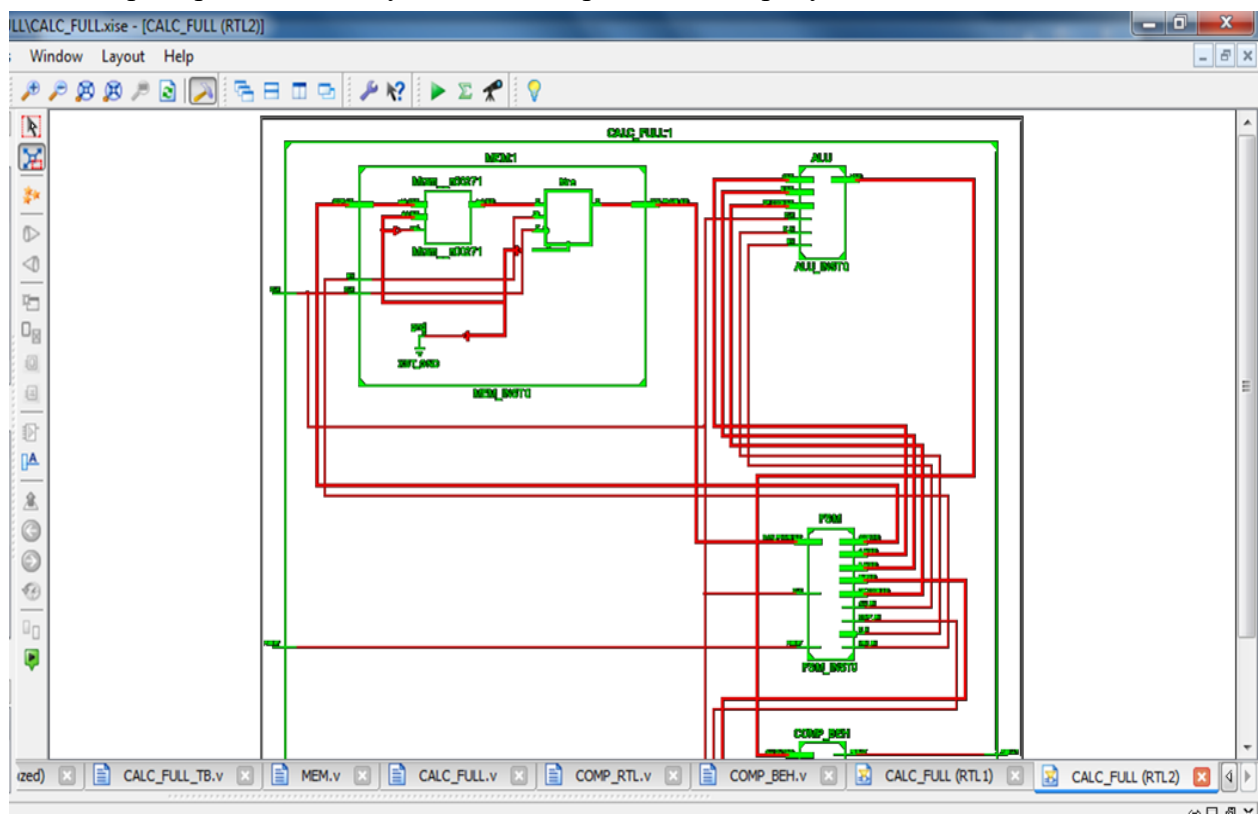

Примеры соответствующих схем приведены на рисунках 4.61 и 4.62.

Рисунок 4.61 – RTL-схема устройства «Вычислитель».

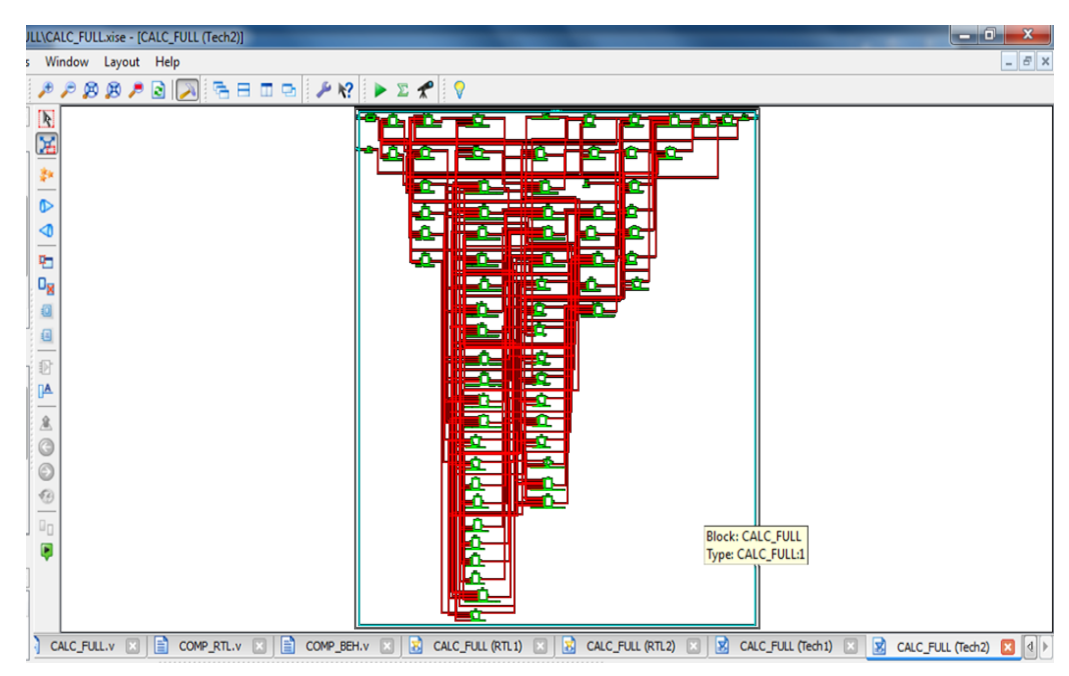

Рисунок 4.62 – Схема устройства «Вычислитель», реализованная на ресурсах ПЛИС.

4) Разработка кода испытательного стенда, моделирование и проверка правильности функционирования вычислителя. Пример кода для моделирования работы вычислителя приведен на рис. 4.63.

```
timescale Ins / 1ps
module SIMPLE CALC TB v;
  req CLK TB = 1'b0;
  reg RESET TB = 1'b0;
  wire RESULT TB;
  SIMPLE CALC uut (
        .CLK(CLK TB),
        .RESET (RESET TB),
        .RESULT (RESULT TB)
  );
  initial
  forever #10 CLK TB = \sim CLK TB;
  initial
  begin
        #10 RESET TB = 1'b1
        #25 RESET TB = 1'b0#650 RESET TB = 1^{\circ}b1#25 RESET TB = 1'b0;
  end
endmodule
```
Рисунок 4.63 – Пример кода испытательного стенда для вычислителя.

5) Выполнение моделирования и анализ результатов. Пример диаграммы с результатами моделирования работы вычислителя приведен на рис. 4.64

| <b>Sim (0.61xd)</b> - [5bit_addr.wcfg]                                                                                                    |                                                         |                   |              |                                |             |                                                                                                    | $\Box$ e $\times$                                              |
|----------------------------------------------------------------------------------------------------|---------------------------------------------------------|-------------------|--------------|--------------------------------|-------------|----------------------------------------------------------------------------------------------------|----------------------------------------------------------------|
| File<br>Edit<br>Simulation<br>View                                                                                                    | Window<br>Layout Help                                   |                   |              |                                |             |                                                                                                    | $ \exists$ x                                                   |
| $\begin{picture}(130,10) \put(0,0){\line(1,0){10}} \put(15,0){\line(1,0){10}} \put(15,0){\line(1,0){10}} \put(15,0){\line(1,0){10}} \put(15,0){\line(1,0){10}} \put(15,0){\line(1,0){10}} \put(15,0){\line(1,0){10}} \put(15,0){\line(1,0){10}} \put(15,0){\line(1,0){10}} \put(15,0){\line(1,0){10}} \put(15,0){\line(1,0){10}} \put(15,0){\line($<br> □ 2 日 | $\times$ ®<br>$\approx$<br>$\mathfrak{D}$<br><b>AXI</b> |                   | $\omega$     | Ha⊟ O<br>e                     |             | ø<br>$\mathbb{R} \times \mathbb{R}$ , and $\mathbb{R}$ is a set of $\mathbb{R}$<br>Re-launch<br>企业 羊个<br><b>GIF</b><br>1.00us $\vee$ $\overline{\bullet}$<br><b>A</b> |                                                                |
| $\leftrightarrow$ $\Box$ $\Box$ $\Box$ $\times$   Objects<br>Instances and Processes                                                                                                    |                                                         | $H \cup B \times$ | $\mathbf{H}$ |                                |             | 535.000 ns                                                                                                    |                                                                |
| <b>DEFFE</b>                                                                                                    | Simulation Objects for ALU_IN                           |                   |              |                                |             |                                                                                                    |                                                                |
|                                                                                                    | 16   16<br>THE THE THE T                                | $\rightarrow$     | я            | Name                           | value       | $\mathbf{P}_{\text{max}}$<br>200 ns<br>[300 ns<br>1400 ns<br><b>500 ns</b><br>$100$ ns                                                                                | $\left  \begin{smallmatrix} 600 \ 0 \end{smallmatrix} \right $ |
| Instance and Process Name                                                                                                    |                                                         |                   |              | <b>U<sub>6</sub></b> RESULT_TB |             |                                                                                                    |                                                                |
| glbl                                                                                                    | Object Name                                             | Value             | Ð            | <b>L</b> <sub>o</sub> RESET_TB | $\mathbf 0$ |                                                                                                    |                                                                |
| CALC_FULL_TB                                                                                                    | $\rightarrow$ OP_CODE[3:0]                              | 0010              |              | <b>LA</b> CLK TB               |             |                                                                                                    |                                                                |
| ⊽∃<br>i uut                                                                                                    | <b>CLK</b><br>中                                         | $\theta$          |              |                                |             |                                                                                                    |                                                                |
| \K.COMP_INST_RTL                                                                                                    | EN                                                      | $\mathbf{0}$      |              | 4 [3:0]                        | 0000        | 0001<br><b>booo</b><br>0101<br>0011<br>xxxx<br>0001<br>1001<br>XXXX                                                                                                   |                                                                |
| MEM_INSTO                                                                                                    | ⊪c_m                                                    | $0^-$             | ٦Ψ           | $^{14}$ B[3:0]                 | 1001        | 0001<br>0100<br>0010<br>1001<br>XXXX<br>1010<br>XXXX<br>000                                                                                                    |                                                                |
| FSM_INSTO                                                                                                    | A[3:0]                                                  | 0001              |              | $M$ $Y[3:0]$                   | 1111        | 0010<br>0010<br><b>XXXX</b><br>0000<br>1110<br>XXXX<br>101<br>11                                                                                                    |                                                                |
| ALU_INSTO                                                                                                    | B[3:0]                                                  | 0010              |              | OP CODE CI[4: 01110            |             | XXXXX<br>00001                                                                                                    |                                                                |
| <b>G</b> Initial 43 1                                                                                                    | <b>KLOP_CODE_CI[</b>                                    | 0010              |              |                                |             | xxxkx<br>00010<br>00011<br>00100<br>00101<br>01110                                                                                                    |                                                                |
| Tritial CALC_FULL_TB/uut/ALU_INSTO 3:0]                                                                                                    |                                                         | 1110              |              |                                |             |                                                                                                    |                                                                |
|                                                                                                    |                                                         |                   |              |                                |             |                                                                                                    |                                                                |

Рисунок 4.64 – Окно программы iSim с примером временной диаграммы моделирования работы устройства «Вычислитель».

Кроме отображения входных сигналов CLK и RESET и выходного сигнала RESULT для анализа работы модулей нижнего уровня в диаграмме также назначены для воспроизведения сигналы ОР СОDE[3:0], С IN, ОР СОDE С I[4:0], А[3:0], В[3:0], Ү[3:0]. Для этого нужно открыть модуль UUT на закладке Instants and Process Name, перенести нужные сигналы из окна Objects в окно Name. Из диаграммы моделирования видно:

- считывание данных происходит семь раз, после чего устройство переходит в режим ожидания, и после прихода сигнала RESET, цикл повторяется;

- при считывании седьмого слова данных значения сигналов не определены;

- сигнал RESULT принимает значения логического нуля в период обработки слова памяти, содержащегося по третьему адресу, что соответствует внесенной нами преднамеренно ошибке в значение сигнала ЕХР;

Таким образом, результаты моделирования позволяют сделать вывод о том, что проект выполнен успешно.

6) На заключительном этапе проекта следует получить данные отчетов о затраченных ресурсах при реализации в ПЛИС. Пример такого отчета приведен в табл. 4.16.

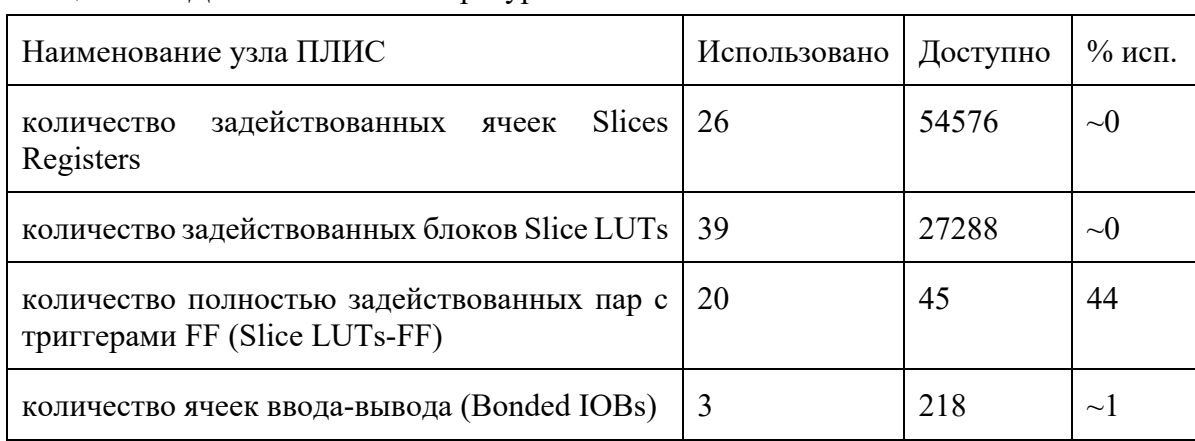

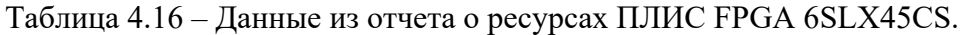

7) Для упражнения в качестве дополнительного задания можно реализовать проект в ПЛИС FPGA 6SLX45CS в корпусе G324, используя демонстрационную плату ATLYS. Для этого в файле пользовательских ограничений следует назначить подключение сигнала CLK к выводу15, сигнал RESET – подключить к одной из командных кнопок, а выход RESULT – к одному из светодиодов. После этого следует выполнить процедуру имплементации проекта подобно тому, как это подробно описано в п 5.4.1.